# GIMP referanseoversyn

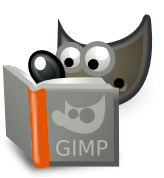

**Fil** Ctrl N Nytt bilete

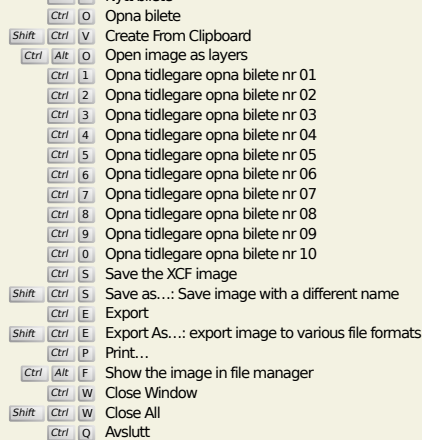

**Rediger**

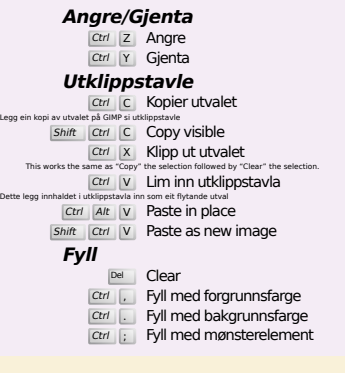

## **Select**

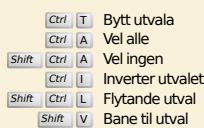

# **Vis**

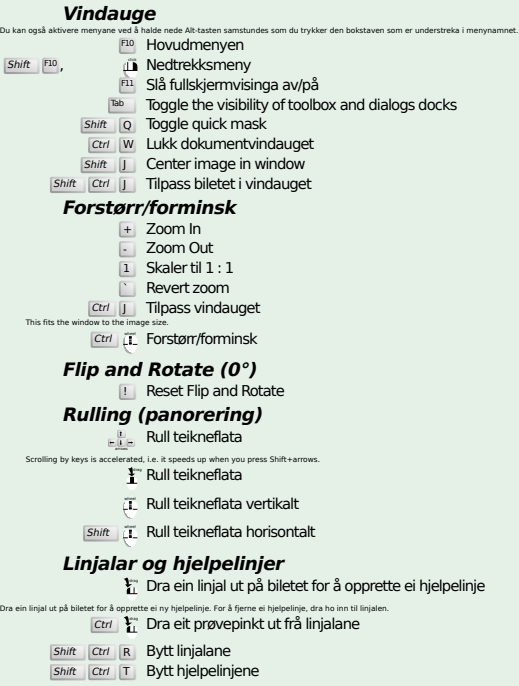

### **Image**

Ctrl D Kopier biletet<br>Alt Return Image properties

#### **Lag**

# Shift Ctrl N New layer<br>
Shift Ctrl D Duplicate layer<br>
PgDp Vel laget over<br>
PgDp Vel laget under Ctrl <mark>M Flett synlege lag</mark><br>Ctrl H **Forankre laget**

# **Verktøykasse**

#### **Verktøy**

- R Rectangle Select E Ellipsemarkering F Frihandsmarkering T Tryllestaven<br>
Shift F Vel etter farge S Intelligent Scissors  $Shift$   $B$   $Fyll$
- G Gradient N Blyant
- **P** Pensel<br>
Shift E Viskeler
- 
- A Sprøytepistol K Penn
- Y MyPaint Brush C Klone
- 
- H Heal<br>
Shift U Slør eller skjerp
- S Gni ut<br>
Shift D Avskygg/etterbelys
- Q Alignment Y Flytt
- 
- 
- Shift C Crop<br>
Shift R Rotér<br>
Shift H Forskyv<br>
Shift P Perspektiv
- 
- $\boxed{\mathsf{Shift}}$  T Unified Transform  $\overline{\mathsf{Shitt}}$  L Handle Transform
- 
- **Shift F** Spegelvend<br>
Shift G Cage Transform
- W Warp Transform B Baner T Tekst H Fargehentar
- 
- 
- Shift M Measure<br>
T Forstørr/forminsk<br>
Dobbeltklikk på verktøysymbolet for å opna for verktøyinnstillingane.

#### **Fargeinnhald**

- B Verktøykasse X Standardfargar
- $X$  Bytt fargane
- **Filter**

Klikk på fargane for å endre fargar

Ctrl F Gjenta siste filter<br>Shift Ctrl F Vis siste filter på nytt

# **Windows**

- Shift Ctrl B Penslar<br>Shift Ctrl B Penslar<br>Shift Ctrl G Fargeovergangar<br>Dette vil opna eit nytt dialogvindauge dersom det ikkje er opna frå før, elles vil det gi fokus til det aktuelle vindauget. **Inne i eit dialogvindauge** Enter Set den nye verdien<br>Dette vil ta i bruk dei verdiane du skreiv inn i tekstfeltet og gå tilbake til teikneområdet.<br>Space , Enter Aktiver gjeldande knapp eller liste
	- **Within a multi-tab dialog**

#### Ctrl Alt PgUp Switch tabs up<br>Ctrl Alt PgDn Switch tabs down

#### **Inne i fildialogen**

- 
- Alt 1 Gå til mappa over<br>Alt 1 Gå til mappa under<br>Alt H<sup>ome</sup> Gå til hovudmappa<br>Esc Lukk dialogvindauget
- 

# **Hjelp**

F<sub>1</sub> Hjelp<br>
Shift F<sub>1</sub> Aktiv hjelp / Search and run a command

# **Zoom tool**

- $\tilde{c}$  Forstørr  $\boxed{\text{Ctrl}}$   $\overline{\text{CL}}$  Forminsk
- $\sum_{i=1}^{n}$  Zoom in inside the area
- $\boxed{\text{Ctrl}}$   $\begin{bmatrix} \downarrow \\ \downarrow \end{bmatrix}$  Zoom out inside the area